# **Construction de la balise « BPSK 406 » transmettant les trames 406 en modulation de phase**

Jean-Paul YONNET F1LVT [F1LVT@yahoo.fr](mailto:F1LVT@yahoo.fr) www.F1LVT.com

Cette balise a fait l'objet d'une description rapide dans l'article « BPSK 406 -- Balise transmettant les trames 406 en modulation de phase » [1]. Nous allons présenter sa réalisation.

La Figure 1 montre le schéma de principe de cette balise « BPSK 406 ». Les signaux UHF sont représentés par les flèches bleues. La carte « ADF4351 » génère 2 signaux déphasés à  $\pm$  90°, notés S1 et S2. Le modulateur sélectionne l'un ou l'autre de ces signaux au rythme de la modulation générée par la carte de pilotage. La sortie du modulateur passe au travers d'un filtre UHF pour limiter les harmoniques.

Les éléments en bleu sur la Figure 1 sont des modules existants, directement utilisables. Il s'agit du module générateur « ADF4351 » avec ses 2 sorties à  $\pm$  90°, et du filtre UHF. Les cartes à construire sont en vert : le « Modulateur », la « Carte de pilotage » et la « Carte additionnelle ».

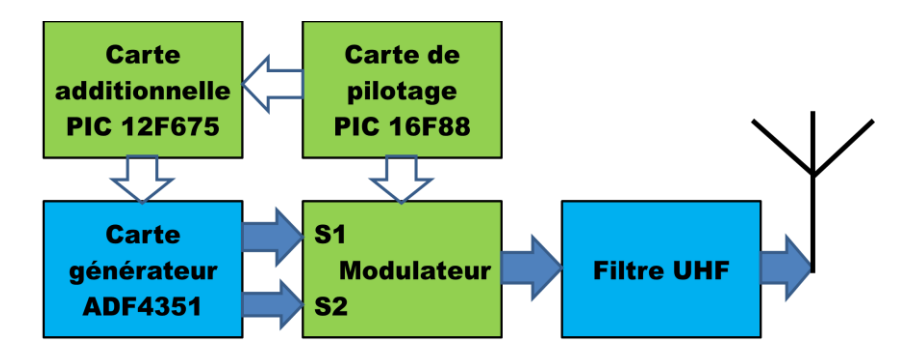

*Figure 1 : Schéma de principe de la balise BPSK*

La « Carte additionnelle » porte un PIC 12F675, qui fournit au circuit générateur ADF4351 toutes les informations qu'il lui faut : fréquence à synthétiser, puissance, etc ... Cette « Carte additionnelle » est alimentée en 3,3V directement par la « carte ADF4351 ».

Le « Modulateur » reçoit les 2 signaux S1 et S2 à  $\pm$  90°, et sélectionne alternativement l'un ou l'autre en suivant la modulation. Cette sélection est effectuée par des diodes PIN.

La « Carte de pilotage » porte un PIC 16F88 programmé en « générateur de trames ». C'est cette carte qui pilote le passage en émission, et les signaux de commande du modulateur. Elle porte aussi les alimentations pour l'ensemble du montage.

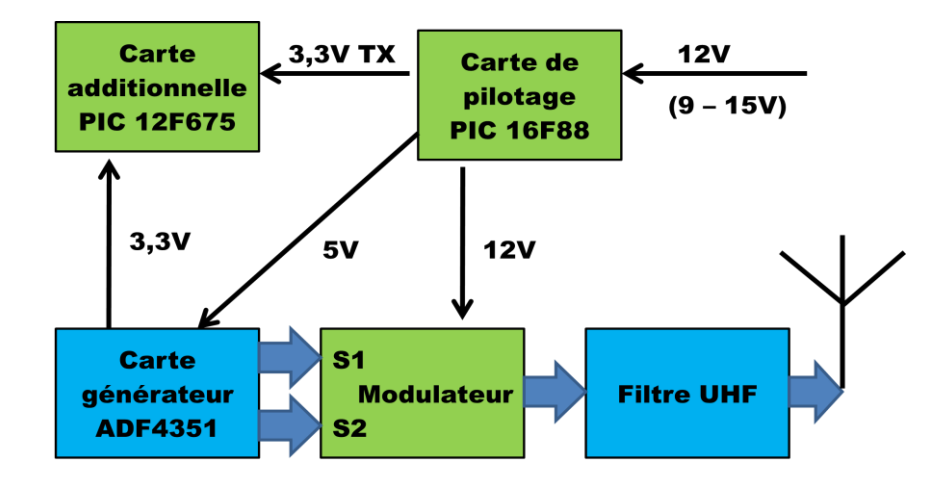

*Figure 2 : Les alimentations des différentes cartes*

La balise est alimentée en 12V (entre 9V et 15V) (Figure 2). Cette tension d'alimentation repart directement sur le modulateur. La « Carte de Pilotage » comporte un régulateur 5V pour ses circuits propres comme le PIC 16F88 et pour alimenter la « Carte ADF4351 ». Cette dernière fonctionne en 3,3V avec son propre régulateur et elle alimente sous cette tension la « Carte additionnelle ». Le passage en émission est piloté par la « Carte de pilotage » sous la forme d'une tension de 3,3V envoyé à la « carte additionnelle ».

# **La carte du synthétiseur ADF4351 et sa carte additionnelle**

La Photo 1 montre la carte du générateur ADF4351. Les 2 prises SMA sont les 2 sorties déphasées à  $\pm$  90°. La prise SMA avec son capuchon rouge est prévue pour pouvoir remplacer l'oscillateur interne à 25 MHz par un oscillateur externe, un TCXO 10 MHz ou 12,8 MHz par exemple.

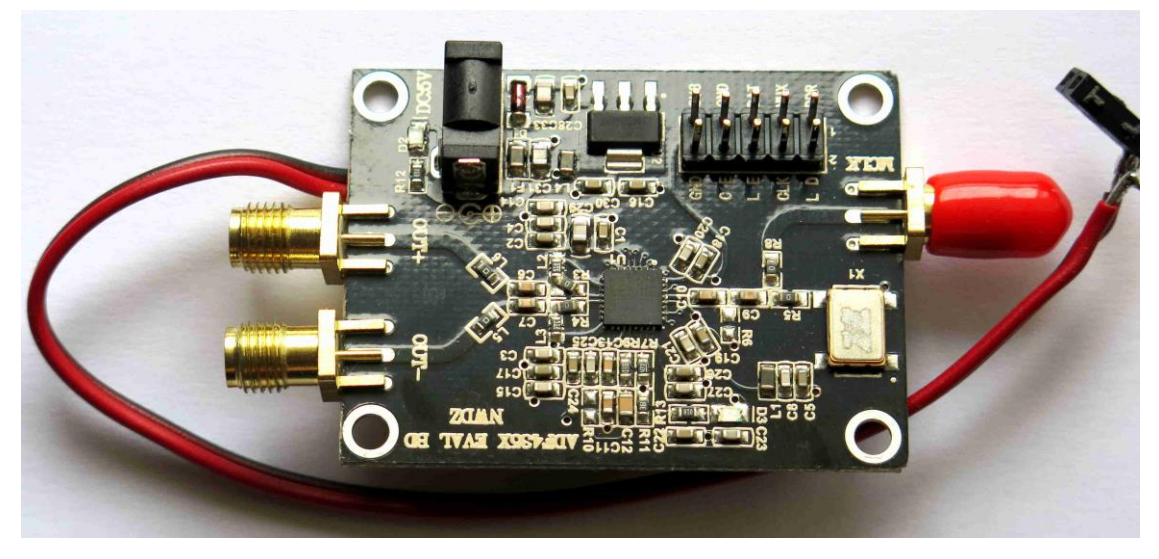

*Photo 1 : La « carte ADF4351 » utilisée*

Sur une des cartes que nous avons testée, la fréquence finale UHF était inférieure de 5 kHz par rapport à la fréquence calculée. Cela correspond à un écart d'environ 12 ppm de l'oscillateur interne. Pour être exactement sur la bonne fréquence, nous avons légèrement modifié les rapports de division programmés dans la carte additionnelle ; c'est une forme de correction manuelle de la fréquence.

Cette « carte ADF4351 » est équipée d'une prise 5V. Plutôt que de mettre une fiche dédiée, nous avons soudé les 2 fils d'alimentation 5V sous la carte pour réduire l'encombrement. Cette carte porte un connecteur à 10 broches pour son pilotage. C'est sur ce connecteur que s'insère celui de la « Carte additionnelle » (Photos 2 et 3).

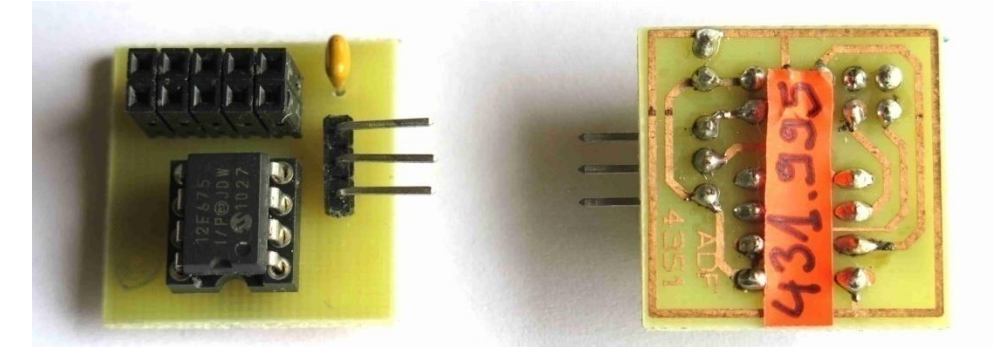

*Photo 2 : La « Carte additionnelle » associée à la carte ADF4351*

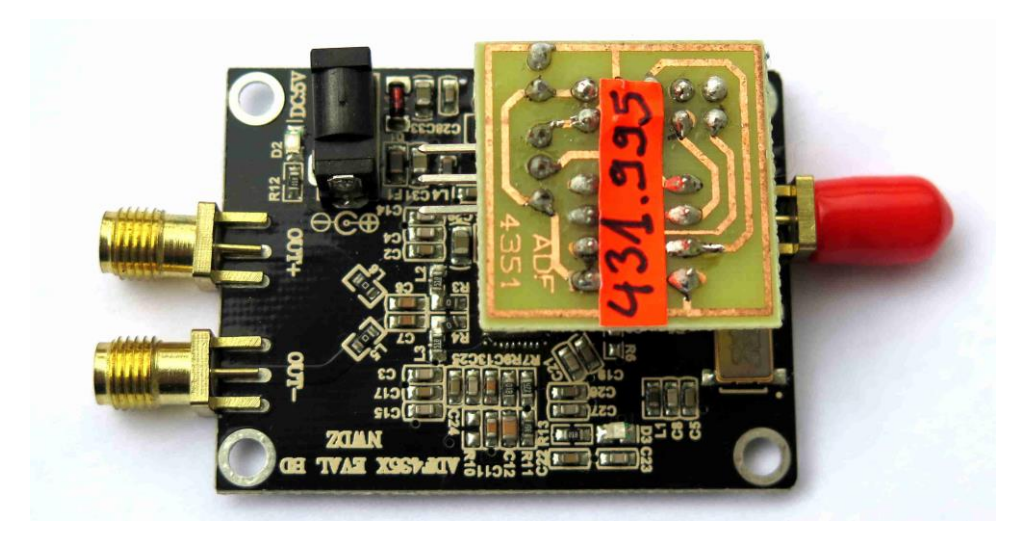

*Photo 3 : La « carte ADF4351 » avec sa « carte additionnelle » de pilotage*

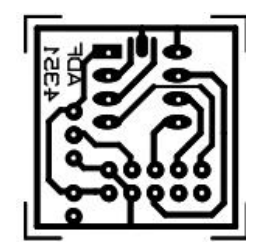

*Figure 3 : Circuit imprimé de la « carte additionnelle »*

Cette « carte additionnelle » ne fait que 23 mm x 23 mm. Elle ne porte que très peu de composants : le PIC 12F675, un connecteur femelle à 10 broches, un connecteur mâle à 3 broches et un condensateur de découplage (Figure 3). Le connecteur mâle à 3 broches permet de contrôler le passage en émission par une tension extérieure de 3,3V.

La programmation du PIC 12F675 reprend les travaux de F5UBZ [2]. Pour la programmation, nous sommes passés par un projet MPLAB. Les paramètres à entrer dans les registres sont obtenus par le logiciel Analog Devices « ADF435x ». Même si le programme du PIC permet de synthétiser 4 fréquences, seulement une ou deux sont nécessaires pour notre utilisation.

Nous avons programmé la fréquence 431,995 MHz en bande radioamateur pour ne pas perturber les fréquences COSPAS SARSAT (Photo 3).

A très faible puissance, on peut faire fonctionner cette balise sur une fréquence 406 (voir « Un exemple de réalisation » à la fin de cet article). On peut ainsi tester une chaine complète de réception des balises 406.

La Photo 3 montre le synthétiseur ADF4351 en état de marche avec sa carte additionnelle sur le dos. Les deux signaux UHF sont ensuite envoyés au modulateur.

### **La Carte de pilotage**

La carte de pilotage génère les signaux de pilotage du modulateur et gère les alimentations du montage. Le PCB est simple face, il fait 63 x 39 mm (Figure 4).

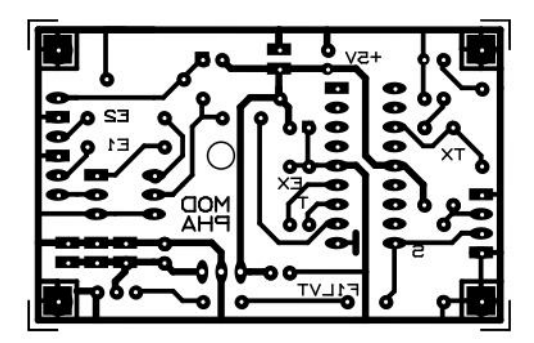

*Figure 4 : le dessin du circuit imprimé de la carte de pilotage.*

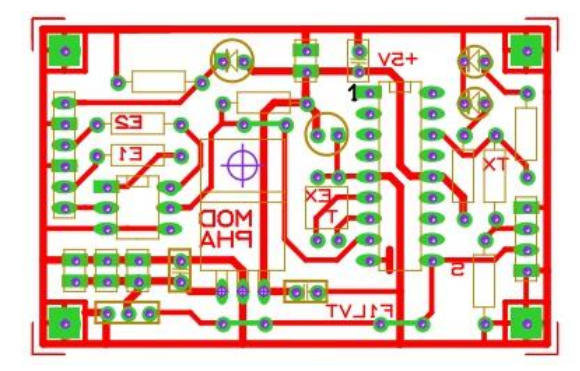

*Figure 5 : L'implantation des composants de la carte de pilotage*

La Figure 5 montre l'implantation des composants sur la carte de pilotage. En montant la carte, il ne faut pas oublier les 3 pontages, représentés par des pistes vertes. De gauche à droite on peut voir successivement le connecteur à 6 broches, l'isolateur optique CNY17-3 (circuit intégré à 6 broches), le régulateur 7805, le 2 interrupteurs de pilotage du type de trame et de la durée de temporisation, le PIC programmé 16F88, les 2 LED indiquant la mise sous tension (LED verte) et le passage en émission (LED rouge), et le connecteur à 4 broches. En dessous du coupleur optique, on voit le connecteur d'alimentation 12V et en dessous un connecteur à 3 broches pour envoyer les commandes à la carte du modulateur.

Le connecteur à 6 broches permet de connecter le GPS. De haut en bas, on trouve l'alimentation du GPS, la masse, l'entrée haute impédance, la masse, l'entrée isolée et son retour. Pour l'alimentation du GPS, on peut passer au travers d'une LED rouge (chute de tension 1,7V) pour obtenir 3,3V. Si le GPS est alimenté en 5V, il faut court-circuiter cette LED.

Sur le connecteur à 4 broches, on trouve de haut en bas : la masse, le signal de passage en émission 3,3V qui est envoyé sur la carte additionnelle, le signal de la modulation (créneaux de 5V), et la masse. La tension de 3,3V du passage en émission est obtenue par division potentiométrique.

Sur le connecteur à 3 broches, on trouve successivement la masse, le 12V et le signal de la modulation (créneaux de 5V). Ce connecteur est placé sous la carte pour relier directement la carte de pilotage avec le modulateur.

C'est toujours le même générateur de trames 406 qui est utilisé, programmé dans un PIC 16F88. Toutes les fonctionnalités de ce générateur de trames sont conservées : addition de la position GPS dans la trame, émission toutes les 6 secondes ou toutes les 50 secondes, trames de test ou trames « exercice », etc … Toutefois une modification a dû être effectuée dans le logiciel pour que le circuit ADF4351 démarre correctement. Dès que ce circuit est alimenté, il faut maintenir l'émission le temps de l'initialisation du circuit. Quand le démarrage a été fait correctement, on peut piloter l'émission des signaux et leur arrêt directement avec la commande du circuit ADF4351.

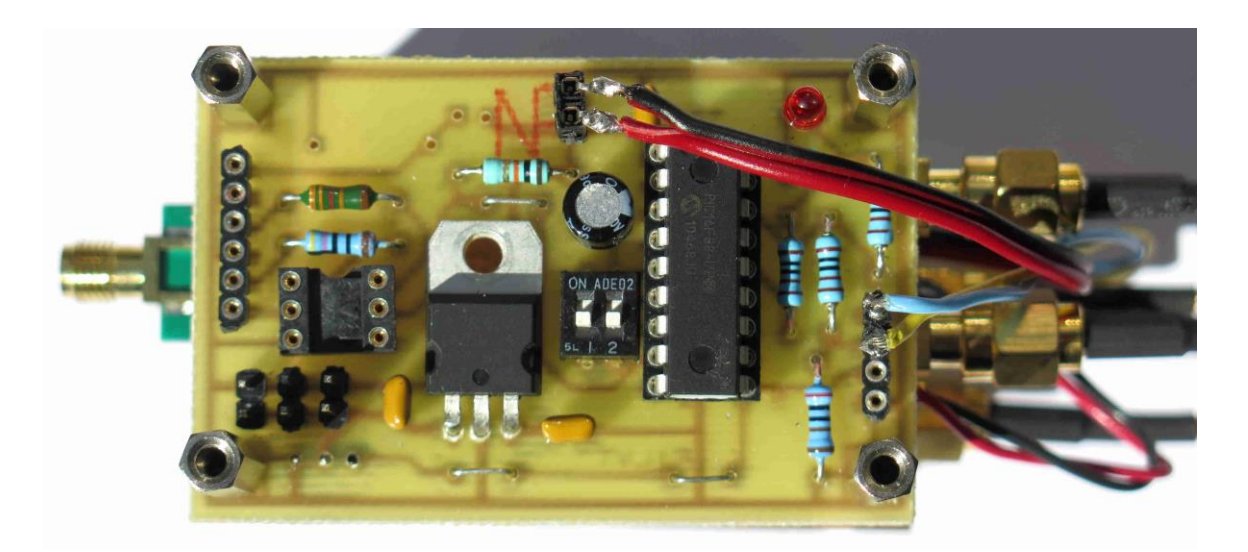

*Photo 4 : La carte de pilotage avec son PIC 16F88*

Sur la Photo 4, le GPS n'est pas connecté, le CNY17-3 et le LED série ne sont pas montés. Le connecteur 5V au haut de la carte permet d'alimenter le générateur ADF4351. Le pilotage de la carte additionnelle, c'est-à-dire 3,3 V pour le passage en émission du générateur, est effectué par les fils jaune et bleu sur le connecteur à 4 broches à droite.

Le schéma de la carte de pilotage est similaire à celui du montage « Simulateur de balise 406 » [3]. Nous reproduisons ici le schéma de ce simulateur (Figure 6) qui ne diffère de notre carte de pilotage que par ses sorties. La sortie TX du simulateur (T1 – R9) a été remplacée par un pont diviseur R=1k – R=2k pour obtenir des créneaux de 3,3V d'amplitude au lieu de 5V. Pour piloter le modulateur BPSK, le signal est pris en direct sur la sortie 10 du PIC sous forme de créneaux de 5V.

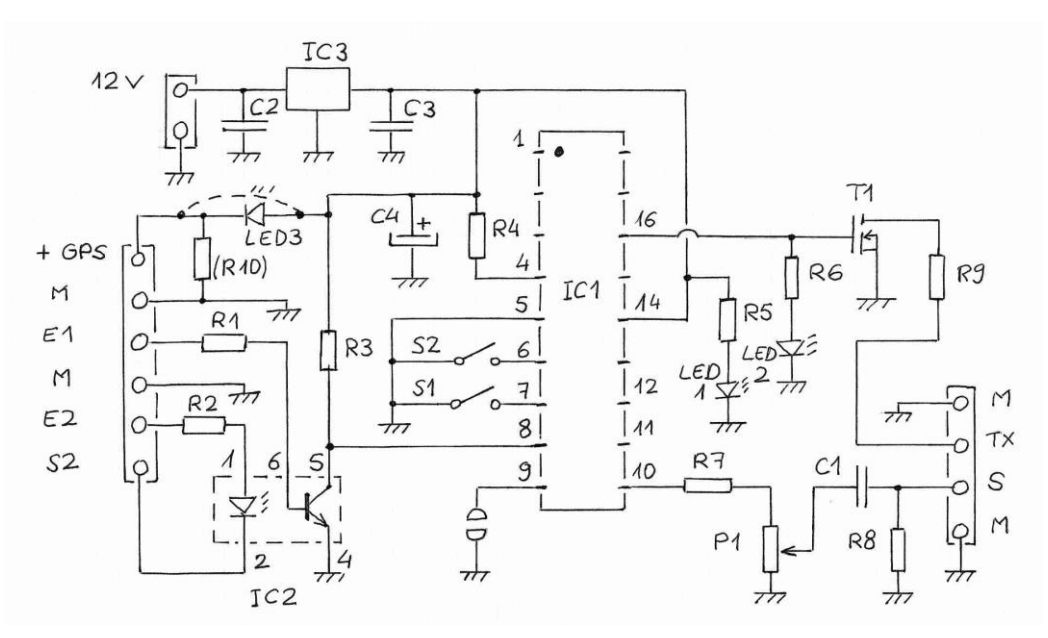

Figure 6 : Schéma du Simulateur de trames 406, qui est très voisin de celui de la carte de pilotage. Les différences sont les sorties sur des broches 10 et 16 du PIC.

#### **Le modulateur et le filtre UHF**

Cette carte reçoit les 2 signaux déphasés à  $\pm$  90 $^{\circ}$  pour sélectionner l'un ou l'autre en fonction de la modulation. Cette sélection est effectuée par des diodes PIN qui fonctionnent en commutation (Photo 5).

La sortie du modulateur est suivie par un filtre SAW avec des connecteurs SMA (Photo 5). Ce filtre est nécessaire car le synthétiseur fonctionne avec un VCO 2,2 – 4,4 GHz dont la sortie est divisée par 8. Cette division provoque la génération de quelques fréquences harmoniques, qu'il faut filtrer ; c'est le rôle de ce filtre de sortie.

Pour la bande radioamateur 430 – 440 MHz, il existe un filtre SAW bien adapté (référence 0692A) centré sur 433 MHz avec une largeur de bande de 20 MHz. Sa bande passante va de 423 MHz à 443 MHz.

Dans le cas de la réalisation de cette balise sur les fréquences réelles 406 MHz, ce même type de filtre SAW existe avec une fréquence centrale de 403,5 MHz et une largeur de bande typique de 7,6 MHz (référence 1135). Sa bande passante à -3dB va de 400 à 407,3 MHz, ce qui convient parfaitement pour notre balise.

Pour la version faible puissance décrite dans cet article, l'antenne est connectée directement à la sortie du filtre (Photo 5).

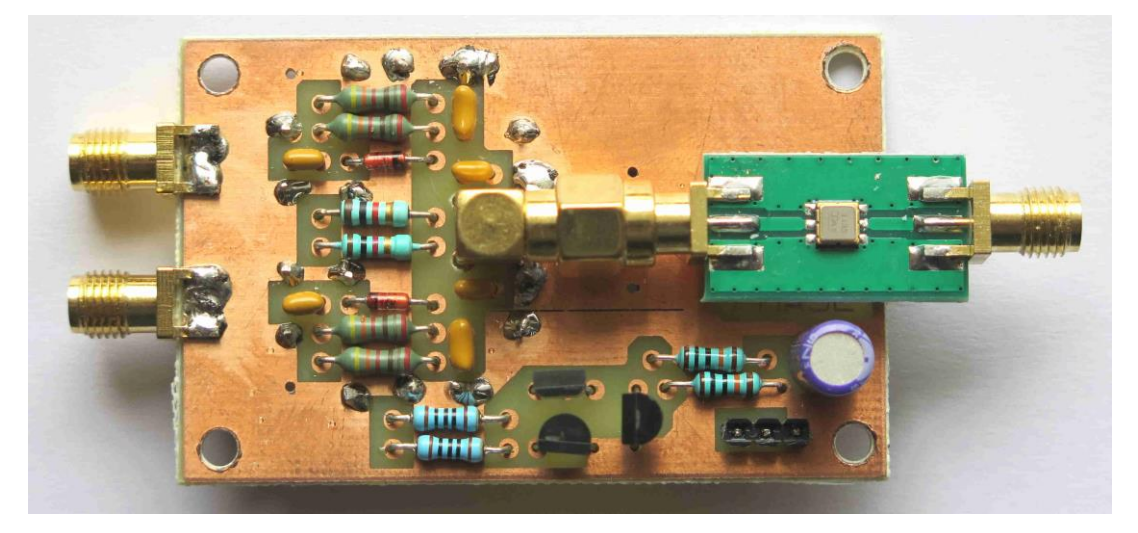

*Photo 5 : Le modulateur avec son filtre SAW en sortie*

La Figure 7 montre le schéma du modulateur à diodes PIN. La tension de pilotage VP est alternativement au niveau 12V ou 0V. Quand VP est à 12V, la diode PIN D1 est boquée par une tension de 6V, et la diode PIN D2 est passante. Inversement quand VP est à 0V, D1 est passante et D2 est bloqué. Quand une diode PIN est passante, le courant dans celle-ci est de l'ordre de 2 mA. Le modulateur sélectionne soit l'entrée E1 soit l'entrée E2, donc d'avoir en sortie S ou bien la phase à +90°, ou bien la phase à -90°.

A partir des créneaux de 5V en sortie du PIC, le circuit de commande amplifie ce signal en créneaux de 12V d'amplitude (Figure 8). Ce circuit de commande fournit la tension VP de pilotage des diodes PIN.

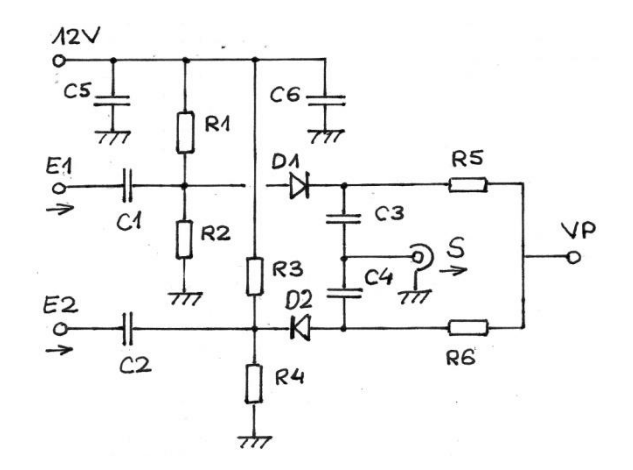

*Figure 7 : Schéma du modulateur de la balise BPSK, avec ses diodes PIN D1 et D2*

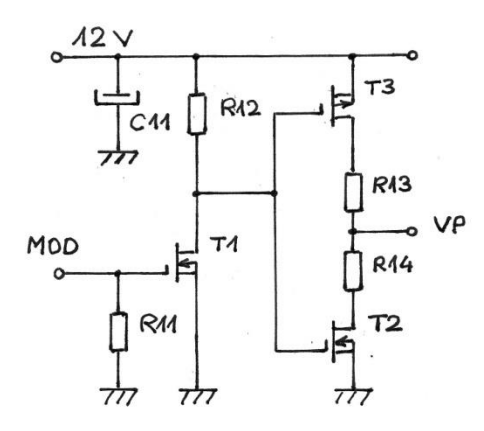

*Figure 8 : Schéma du circuit de commande du modulateur*

Composants du modulateur et de son circuit de commande

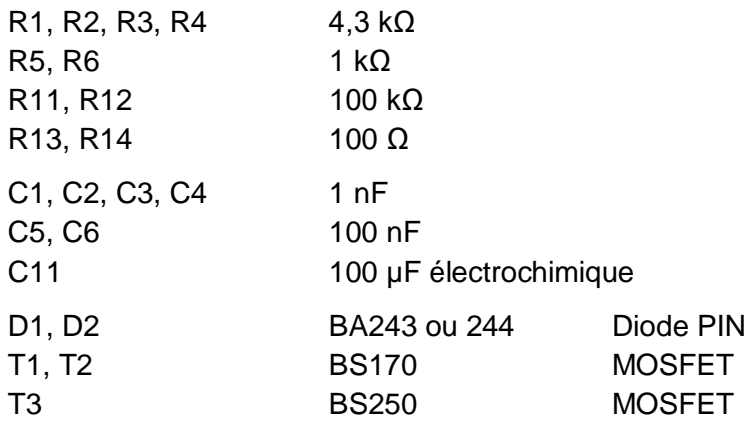

Le circuit imprimé est double face, dont une face constitue le plan de masse. La Figure 9 montre ce circuit imprimé, en rouge la face soudures et en vert la face composants.

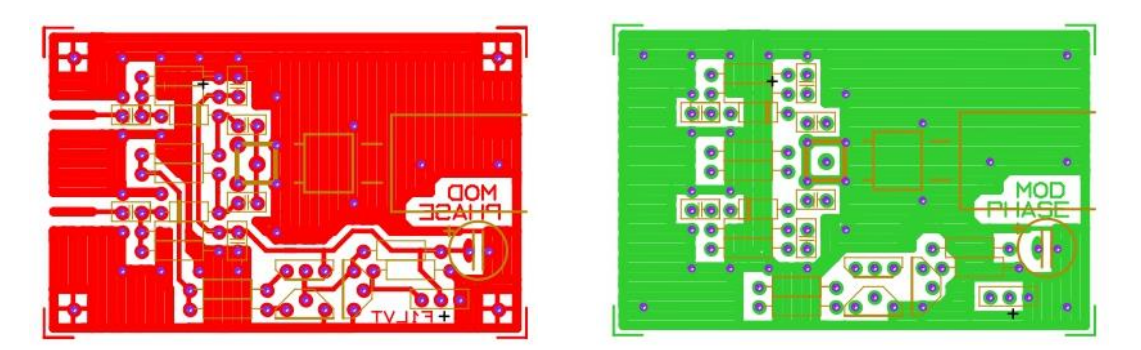

*Figure 9 : Circuit imprimé double face du modulateur*

## **Test de la balise**

Sur un récepteur UHF FM, on entend la modulation caractéristique des trames de balise 406 reçues sur un récepteur FM. Alimentée en 9V, la balise consomme 145 mA lors des phases d'émission des trames, et 17 mA entre 2 trames.

La puissance mesurée avec un milliwattmètre lors de l'émission d'une trame est de +0,3 à +0,5 dBm, pour la balise complète avec le filtre de sortie. Cela fait environ 1 mW pour la puissance émise par la balise.

# **Synthèse**

La description porte sur la balise BPSK fonctionnant sur 431,995 MHz en faible puissance. Cette balise peut aussi être construite pour fonctionner sur fréquence réelle à très faible puissance, pour en faire une balise de test du matériel, avec 1mW de puissance. Les différences entre les deux versions portent sur :

- -- la fréquence programmée dans la carte additionnelle
- -- le filtre SAW en sortie du modulateur.

La version 432 fonctionne avec un filtre UHF 432 MHz. Les caractéristiques du constructeur du filtre (TA0692A) indiquent une fréquence centrale de 433 MHz et une largeur de bande passante à -3dB de 22,9 MHz, ce qui fait une bande passante de 421,6 MHz à 444,4 MHz.

La version 406 fonctionne avec un filtre 403 MHz qui a une bande passante allant de 401 à 406 MHz. Les caractéristiques du constructeur du filtre (TA1135B) indiquent une fréquence centrale de 403,5 MHz et une largeur de bande passante à -3dB de 7,6 MHz, ce qui fait une bande passante de 399,7 MHz à 407,3 MHz. Les fréquences réelles des balises entrent avec cette bande passante.

Les seuls composants programmés sont portés par :

-- la carte additionnelle qui contient les données nécessaires au fonctionnement de la carte ADF 4351. C'est réalisé par un PIC 12F675.

-- la carte de pilotage où un PIC 16F88 programmé en « générateur de trames 406 » commande le modulateur et le passage en émission du circuit ADF4351. Ce n'est pas le programme standard du 16F88 ; le programme a dû être modifié car le circuit ADF 4351 doit être en émission lors de son initialisation.

La modulation des balises COSPAS SARSAT est du PSK (modulation de phase) avec une excursion de +/- 1,1 radian (+/- 63°). Cette excursion n'est pas conventionnelle. Notre balise fait du BPSK, c'est-à-dire la forme la plus courante du PSK avec une excursion de [+ 90°, - 90°] appelée BPSK (Binary Phase-Shift Keying). Au démarrage, il faudrait théoriquement avoir un niveau intermédiaire (0°). Mais cela n'empêche pas le bon fonctionnement de l'encodage Manchester de la trame de synchronisation (15x « 1 »), puis des informations qui suivent.

Cette balise est réalisée avec des modules commerciaux, le synthétiseur ADF4351 et le filtre SAW. Il ne faut construire que le module additionnel de pilotage de la carte ADF 4351 et le modulateur à diode PIN. Globalement les résultats sont très bons, pour une réalisation relativement facile.

Cette balise est un très bon outil pour tester une chaine complète de réception 406, ou un décodeur de trames 406. Pour être opérationnel au bon moment, il faut tester très régulièrement son matériel.

## **Un exemple de réalisation**

Les photos suivantes montrent la construction d'une balise de 1 mW de puissance, fonctionnant sur 406,028 MHz (Photo 6). Elle est placée dans une boîte métallique avec ses batteries. L'alimentation est effectuée par 8 accus R6. L'autonomie dépasse la centaine d'heures de fonctionnement continu.

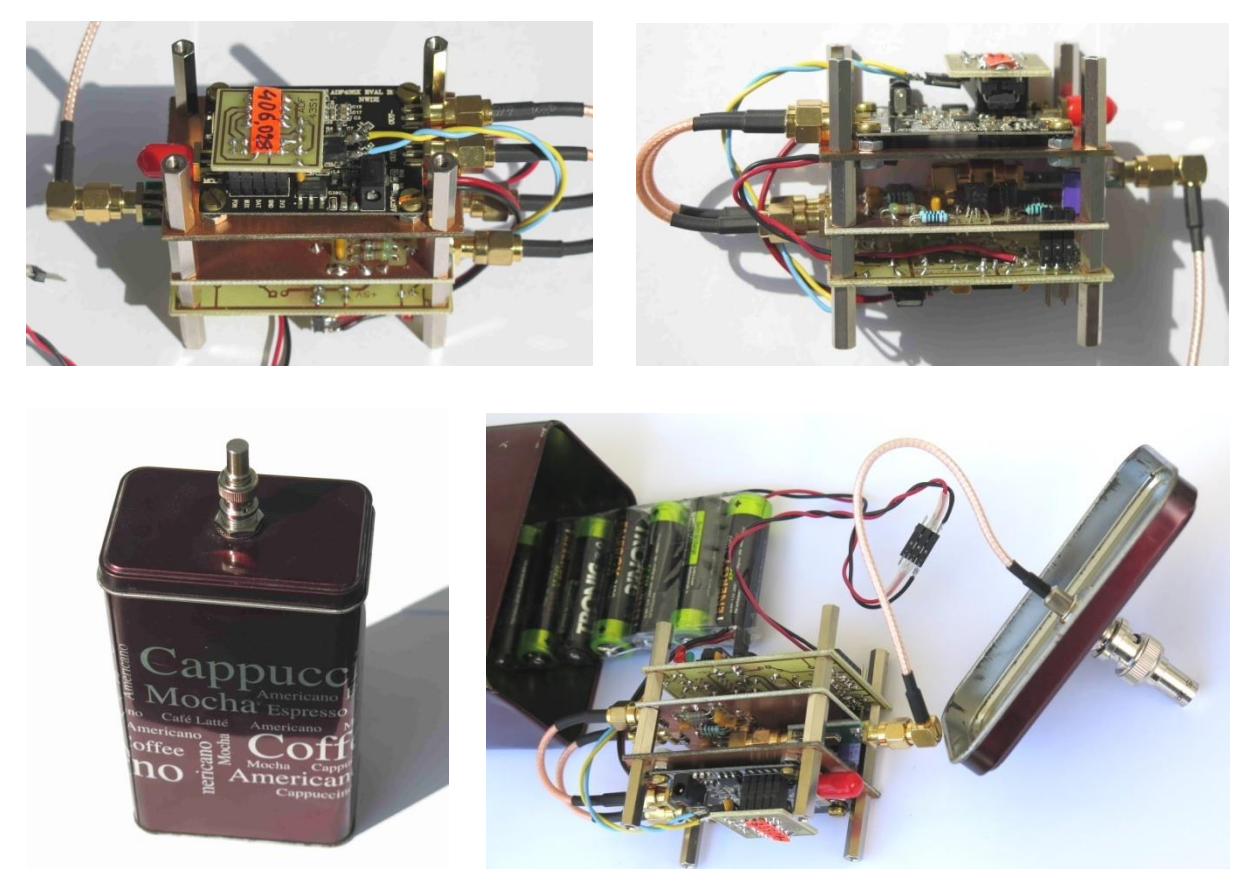

*Photo 6 : Balise BPSK fonctionnant sur la fréquence 406,028 MHz La puissance émise est de 1 mW.* 

#### **Variantes du montage**

La puissance de 1mW permet de piloter un amplificateur pouvant pousser la puissance à quelques watts (Figure 10). Cela permet de construire une balise 406 d'exercice fonctionnant dans la bande radioamateur. Associé par exemple à l'ampli « 1MHz -- 700 MHz / 3.2W / 35 dB » le montage sort une puissance de +33 à +34 dBm en 12V. Cette puissance de +33 dBm correspond à 2 watts de puissance émise.

![](_page_10_Picture_0.jpeg)

Figure 10 : L'ampli UHF utilisé pour les essais (doc internet)

On peut aussi construire une balise avec les codes BCH de correction d'erreurs dans les trames. Il faut alors utiliser un PIC 16F886 pour avoir des trames avec les codes BCH. C'est ce que nous avons fait dans le montage de la Photo 7.

![](_page_10_Picture_3.jpeg)

*Photo 7 : Balise BPSK donnant une puissance de 2W avec émission des codes BCH*

# **Références**

[1] F1LVT, « BPSK 406 -- Balise transmettant les trames 406 en modulation de phase » [http://www.f1lvt.com/files/251-Balise\\_BPSK\\_406.261.pdf](http://www.f1lvt.com/files/251-Balise_BPSK_406.261.pdf)

[2]. Programmation du PIC pour contrôler le circuit ADF4351 Loic / F5UBZ « Un générateur HF 4 fréquences fixes à base de platine ADF4351 (EBay) » [http://f5ubz.fr/adf4351/ADF4351\\_F5UBZ.html](http://f5ubz.fr/adf4351/ADF4351_F5UBZ.html)

[3]. Construction du simulateur de balise 406 <http://www.f1lvt.com/files/319-SimulateurBalise406.48.pdf>